# ةطساوب لقتسملا vManage دادرتسإ ثراوكلا دعب تانايبلا ةداعتسإ

## تايوتحملا

ةمدقملا <u>ةيساسأ تامولءم</u> db-نيوكتلل يطايتحالا خسنلا vManage دادرتسإ vManage ىلع نيوكتلل ىندألا دحلا 1. ةوطخلا رذجلا ةداهشل او يطايتحال اخسن<mark>نل ا نيوبوكت خسن 2. ةوطخل</mark> رذجلا ةداهشلا تيبثت 3. ةوطخلا ةيساسألا تامولعملا ثيدحت 4. ةوطخلا vManage ةداهش تيبثت 5. ةوطخلا تانايبلا ةدعاق ةداعتسإ 6. ةوطخلا تامدخلا صحف 7. ةوطخلا مكحتلا تادحو ةقداصم ةداعا 8. ةوطخل! مكحتلا تادحو ىلإ تاثيدحتلا لاسرإ 9. ةوطخلا

## ةمدقملا

يطايتحإ خسن ةيلمع مادختساب vManage ةداعتسال ةينعملا تاوطخلا دنتسملا اذه فصي .نيوكتلا تانايب ةدعاقل

## ةيساسأ تامولعم

،يرود لكشب db-Configuration ل يطايتحإ خسن ةيلمع ءارجإ مت دق هنأ دنتسملا اذه ضرتفي تيبثت وأ جمانرب نييعت ةداعإ ىلإ جاتحيو لقتسملا vManage دادرتسإ نكمي ال ،ام ببسلو .ديدج

ةزهجألا تاداهشو تانټوكتلاو بالوقلاو تاسايسلا عيمج ةداعتسإ ىلع دنتسملا اذه كدعاسي .ةيفرطلا

db-نيوكتلل يطايتحالا خسنلا

vManage\_rcdn01# request nms configuration-db backup path 05\_08\_20\_configdb Starting backup of configuration-db config-db backup logs are available in /var/log/nm/neo4j-backup.log file Successfully saved database to /opt/data/backup/05\_08\_20\_configdb.tar.gz

```
.يجراخ مداخ ىلإ SCP
```

```
vManage_rcdn01# vshell
vManage_rcdn01:~$ scp /opt/data/backup/05_08_20_configdb.tar.gz user@10.2.3.1://home/ftpuser/ftp/amaugu
amaugust@10.2.3.1's password:
05_08_20_configdb.tar.gz                           100% 484KB 76.6MB/s 00
```
## vManage دادرتسإ

:رمألا ةطساوب vManage طبض ةداعإ قيرط نع ةثراك ةاكاحمب مق

vManage\_rcdn01# request software reset

نسحتسملا نمف ،هضرع مت يذلاك ودبي ديدج vManage جمانرب كيدل حبصأ نأ دعب نآلا .ةيطايتحال ا ةخسنل ا ةداعتسإ لبق حيحصل لصلستلاب دادرتسال ا ةيلمعب مازتلال

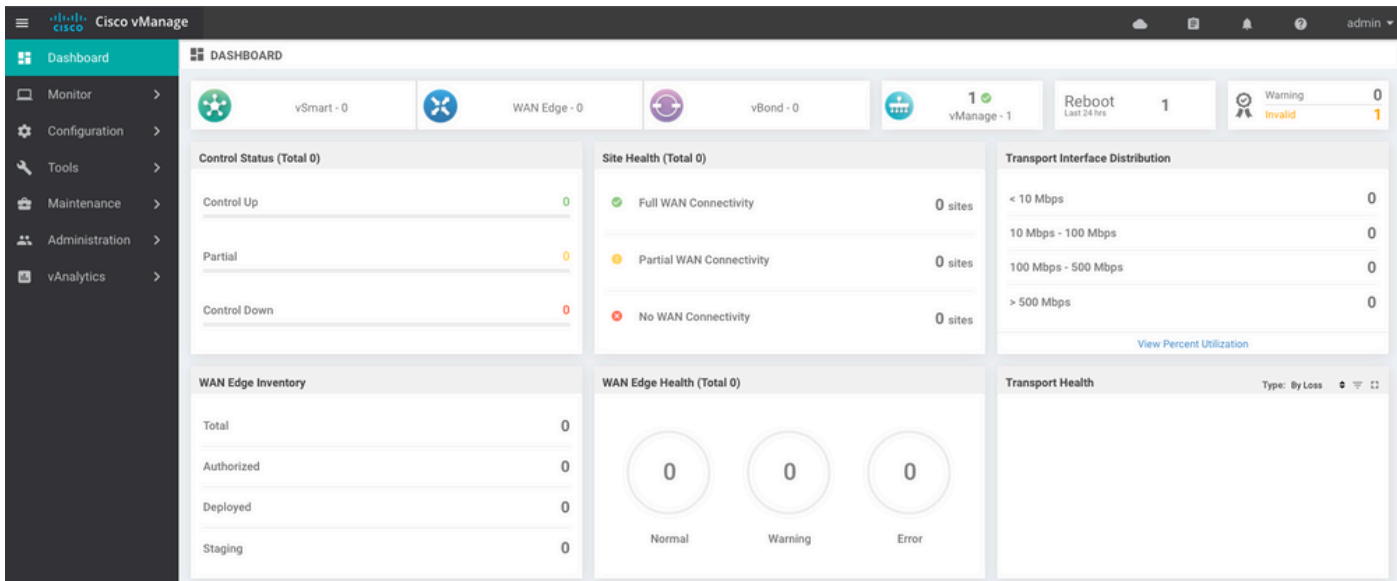

## vManage ىلع نيوكتلل ىندألا دحلا 1. ةوطخلا

```
system
 host-name vManage_rcdn01
 system-ip xx.xx.xx.xx
site-id 100<br>organization-name ****.cisco
organization-name
 vbond vbond.list
  !
!
```

```
vpn 0
 host vbond.list ip 10.2.3.4 10.2.3.5
  interface eth0
  ip address 10.1.3.8/24
  tunnel-interface
  no shutdown
  !
  ip route 0.0.0.0/0 10.1.3.1
!
vpn 512
  interface eth1
  ip address 10.11.3.8/24
  no shutdown
  !
  ip route 0.0.0.0/0 10.1.3.1
!
```
### رذجلا ةداهش لاو يطايتحال اخسننل نيوكت خسن .2 ةوطخلا

#### <#root>

vManage\_rcdn01:~\$ scp am\*\*\*\*@xx.xx.xx.xx://home/ftpuser/ftp/am\*\*\*\*/05\_08\_20\_configdb.tar.gz . am\*\*\*\*@xx.xx.xx.xx's password: 05\_08\_20\_configdb.tar.gz 100% 484KB 76.6MB/s 00:

#### **Verify**

vManage\_rcdn01:~\$ ls -lh total 492K -rw-r--r-- 1 admin admin 394 May 8 15:20 archive\_id\_rsa.pub -rwxr-xr-x 1 admin admin 485K May 8 15:3905\_08\_20\_configdb.tar.gz

#### **Copy root certificate from other controller:**

vManage\_rcdn01:~\$ scp admin@vbond://home/admin/root.crt . viptela 18.4.4 admin@vbond's password: root.crt 100% 1380 2.8MB/s 00:00

### رذجلا ةداهشلا تيبثت 3. ةوطخلا

vManage\_rcdn01# request root-cert-chain install /home/admin/root.crt Uploading root-ca-cert-chain via VPN 0 Copying ... /home/admin/root.crt via VPN 0 Updating the root certificate chain.. Successfully installed the root certificate chain

### ةيساسألا تامولعملا ثيدحت 4. ةوطخلا

،ةسسۋملا مساو ،VBond IP ل ةيساسألI تامولعملا نيوكتو Administration > Settings علىإ لقتنا .ةداهشلاو

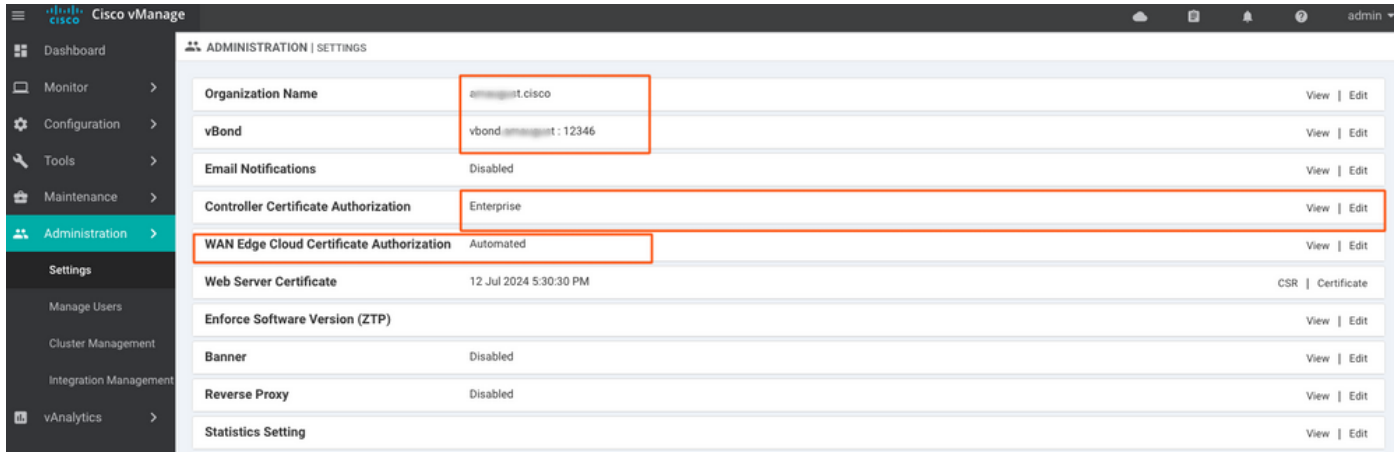

## vManage ةداهش تيبثت 5. ةوطخلا

.2 ةوطخلا يف اهتيبثت مت يتلا root.crt مدختسأ

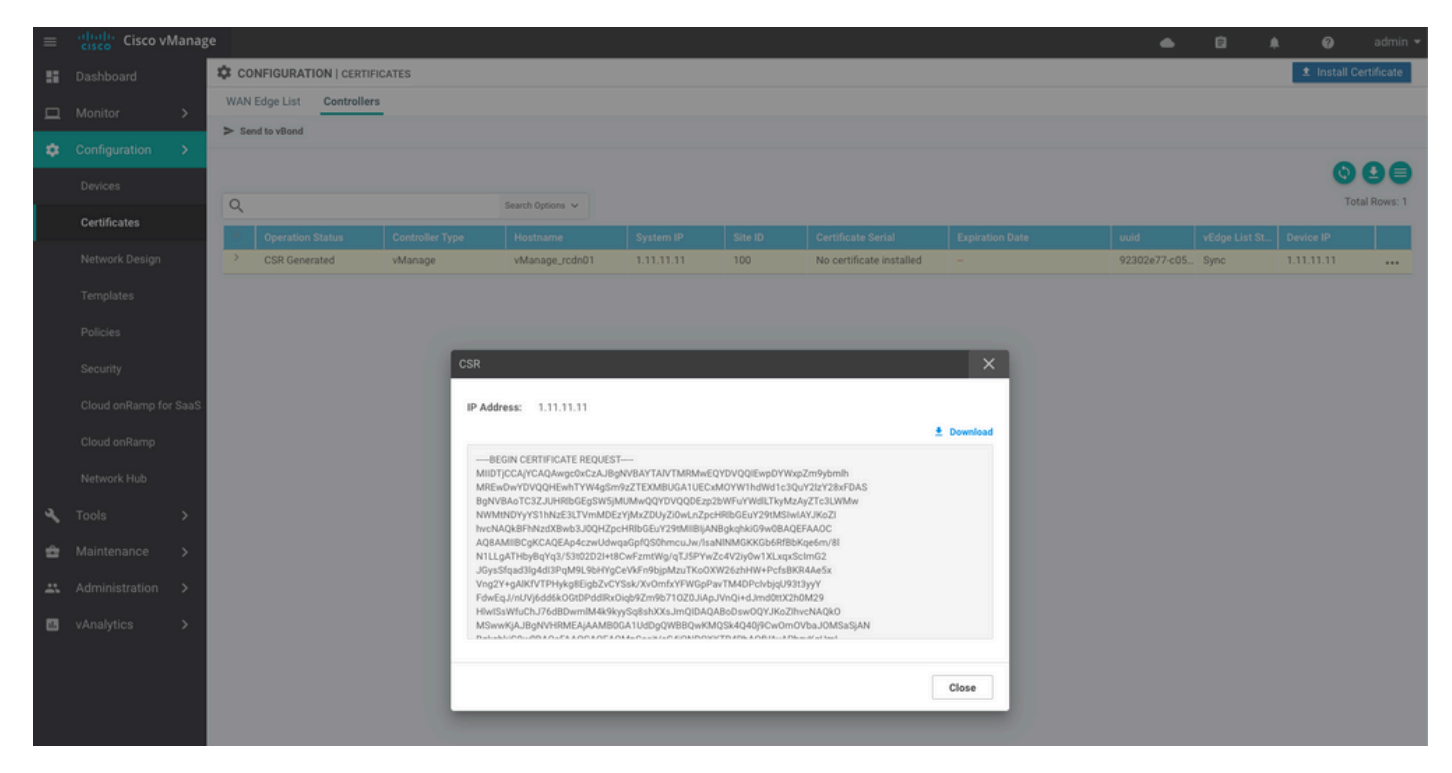

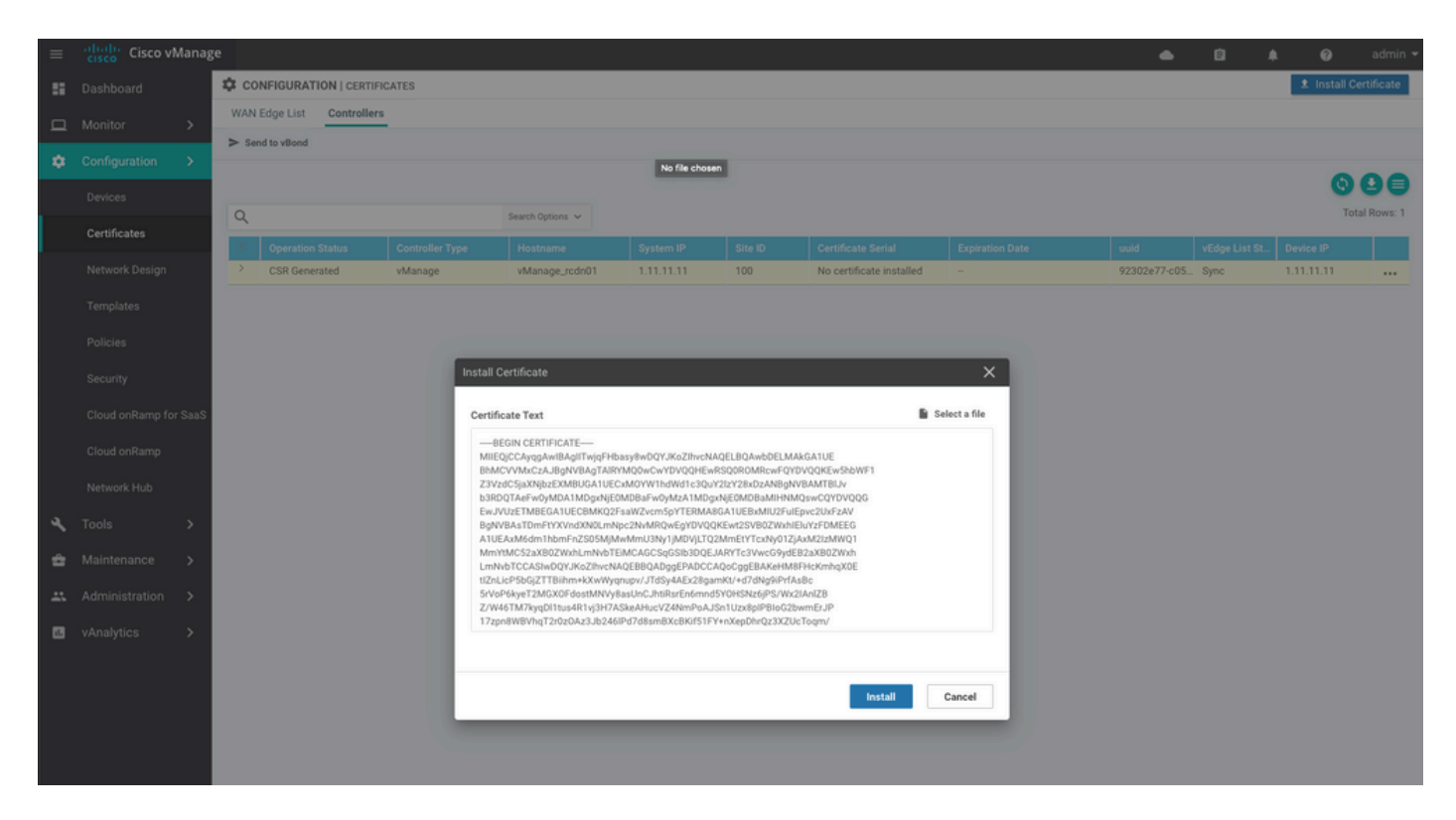

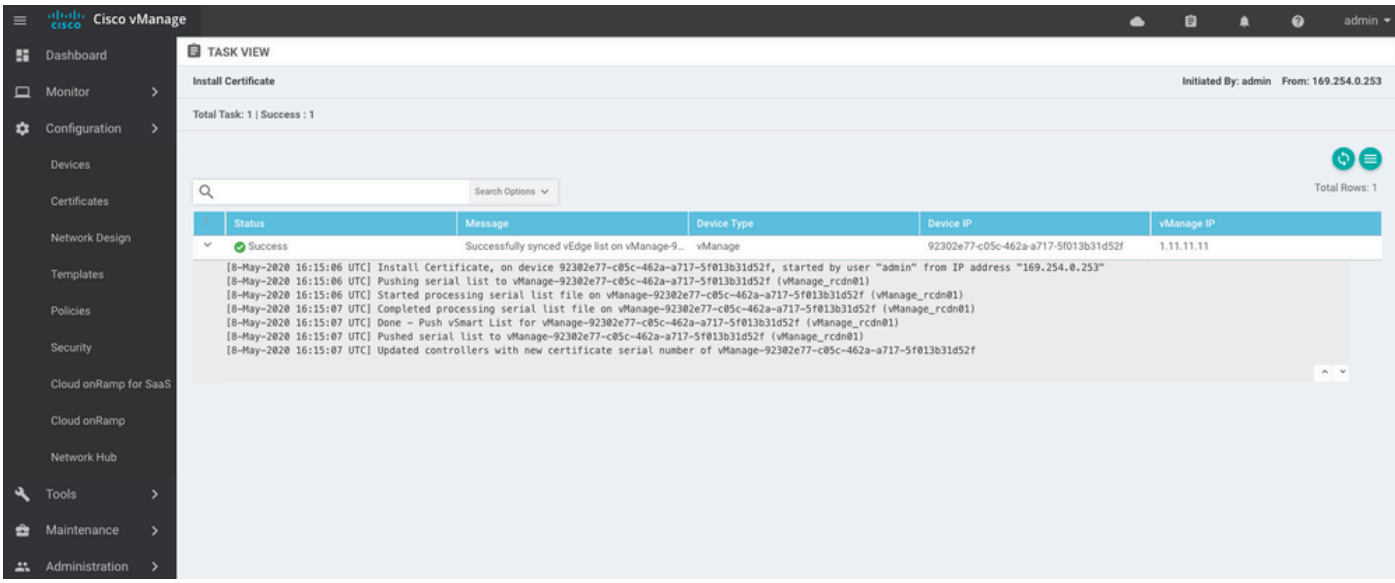

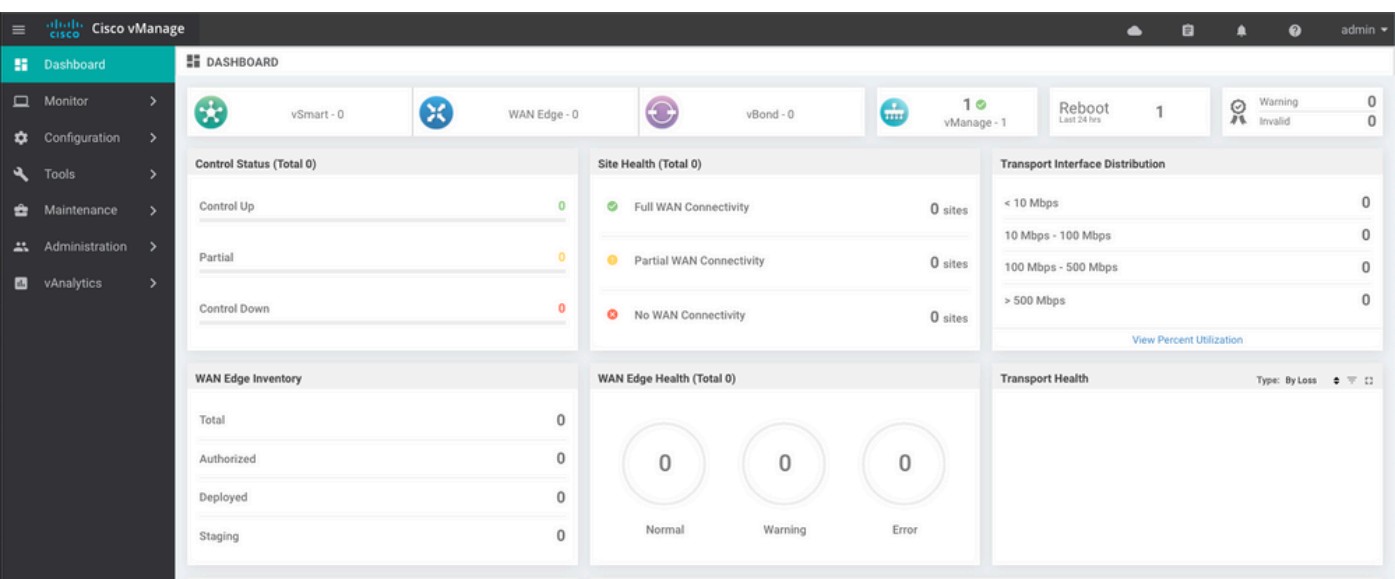

### تانايبلا ةدعاق ةداعتسإ 6. ةوطخلا

#### <#root>

Configuration database is running in a standalone mode 0 [main] INFO com.viptela.vmanage.server.deployment.cluster.ClusterConfigurationFileHandler - Trying t 4 [main] INFO com.viptela.vmanage.server.deployment.cluster.ClusterConfigurationFileHandler - Working Successfully saved cluster configuration for localhost Starting DB backup from: localhost Creating directory: local cmd to backup db: sh /usr/bin/vconfd\_script\_nms\_neo4jwrapper.sh backup localhost /opt/data/backup/local 8g Finished DB backup from: localhost Stopping NMS application server on localhost Stopping NMS configuration database on localhost Reseting NMS configuration database on localhost Restoring from DB backup: /opt/data/backup/staging/graph.db-backup cmd to restore db: sh /usr/bin/vconfd\_script\_nms\_neo4jwrapper.sh restore /opt/data/backup/staging/grap Successfully restored DB backup: /opt/data/backup/staging/graph.db-backup Starting NMS configuration database on localhost Waiting for 10s before starting other instances... Polling neo4j at: localhost NMS configuration database on localhost has started. Updating DB with the saved cluster configuration data Successfully reinserted cluster meta information Starting NMS application-server on localhost Waiting for 120s for the instance to start... Removed old database directory: /opt/data/backup/local/graph.db-backup Successfully restored database

**vManage\_rcdn01# request nms configuration-db restore path /home/admin/05\_08\_20\_configdb.tar.gz**

### .يطايتحالI خسنLا ىلء دمتءتو رثكأ اتقو قرغتست ةوطخلI هذه

.vShell ىلع ةدوجوملا تالجسلا tailing ةطساوب ةيلمعلا نم ققحتلا كنكمي

<#root>

vManage\_rcdn01:~\$

**tail -fq /var/log/nms/vmanage-server.log /var/log/nms/neo4j-out.log**

تامدخلا صحف 7. ةوطخلا

vManage\_rcdn01# request nms all status

مكحتلا تادحو ةقداصم ةداعإ 8. ةوطخلا

ىلع تانيوكتلاو بلاوقلاو تاسايسلا عيمج ليمحت مت دق هنأ ةظحالم كنكمي ،ايلاح .ةلطعم مكحتلا تادحو عيمج نكلو ،vManage

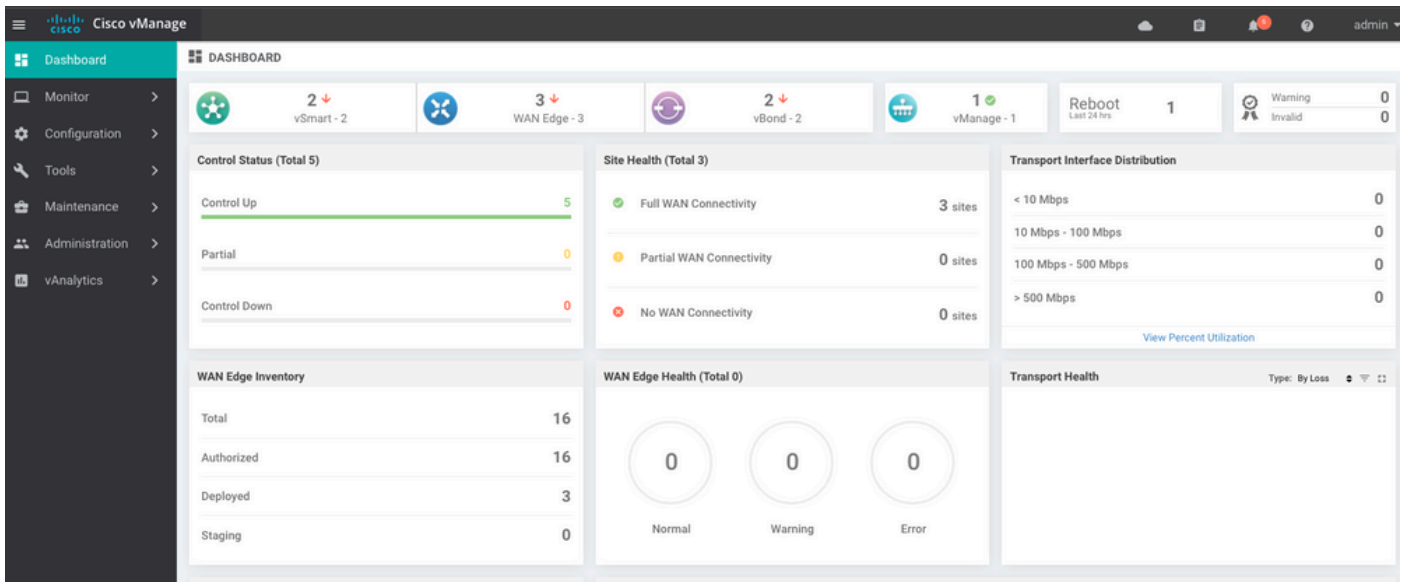

.مكحتلا تادحو عيمج ةقداصم ةداعإ ىلإ جاتحت

عيطتسي ip ةرادإ) ناونع ةرادإلا يف ةئبعتو مكحت زاهج لك ررح .Devices > Configuration ىلإ لقتنا .ةملكو username) يلحم ليكشتلا يف تسسأ تنك

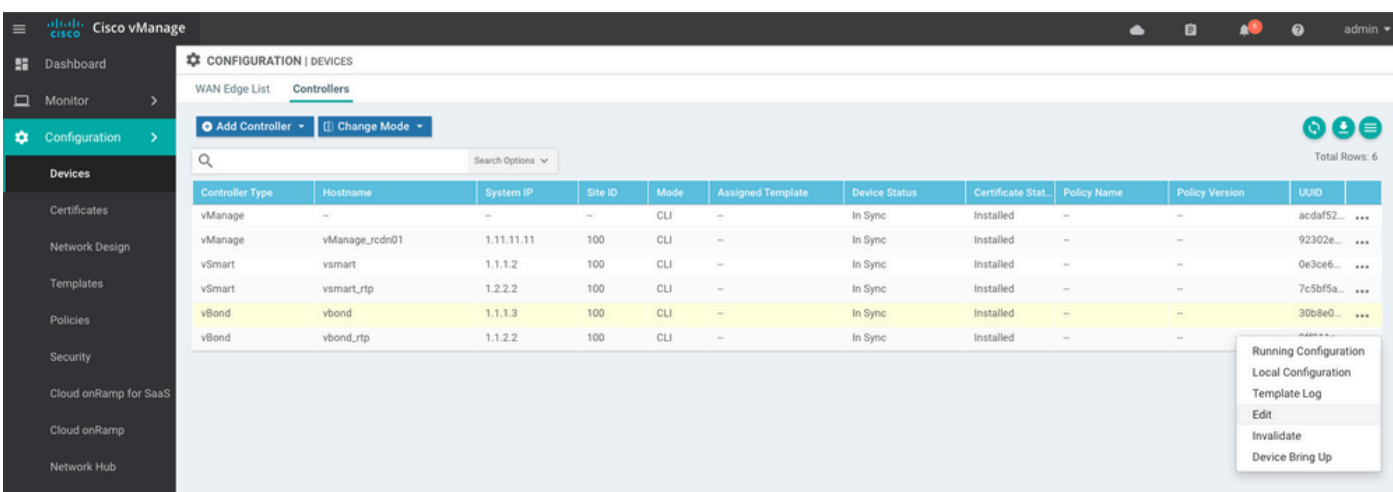

## مكحتلا تادحو ىلإ تاثيدحتلا لاسرإ 9. ةوطخلا

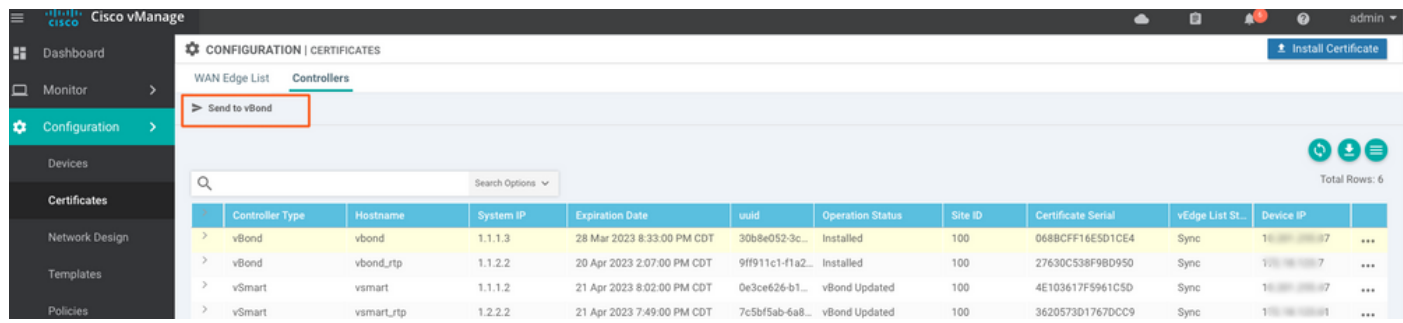

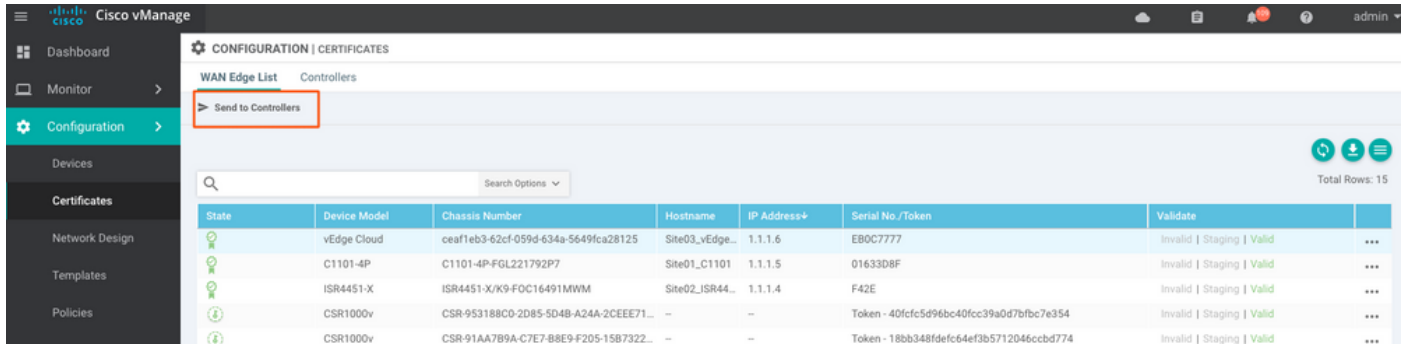

## .vManage ةطساوب اەترادإ نكمي يټلا ةزەجألا عيمج ةدەاشم كنكمي ،نآلI

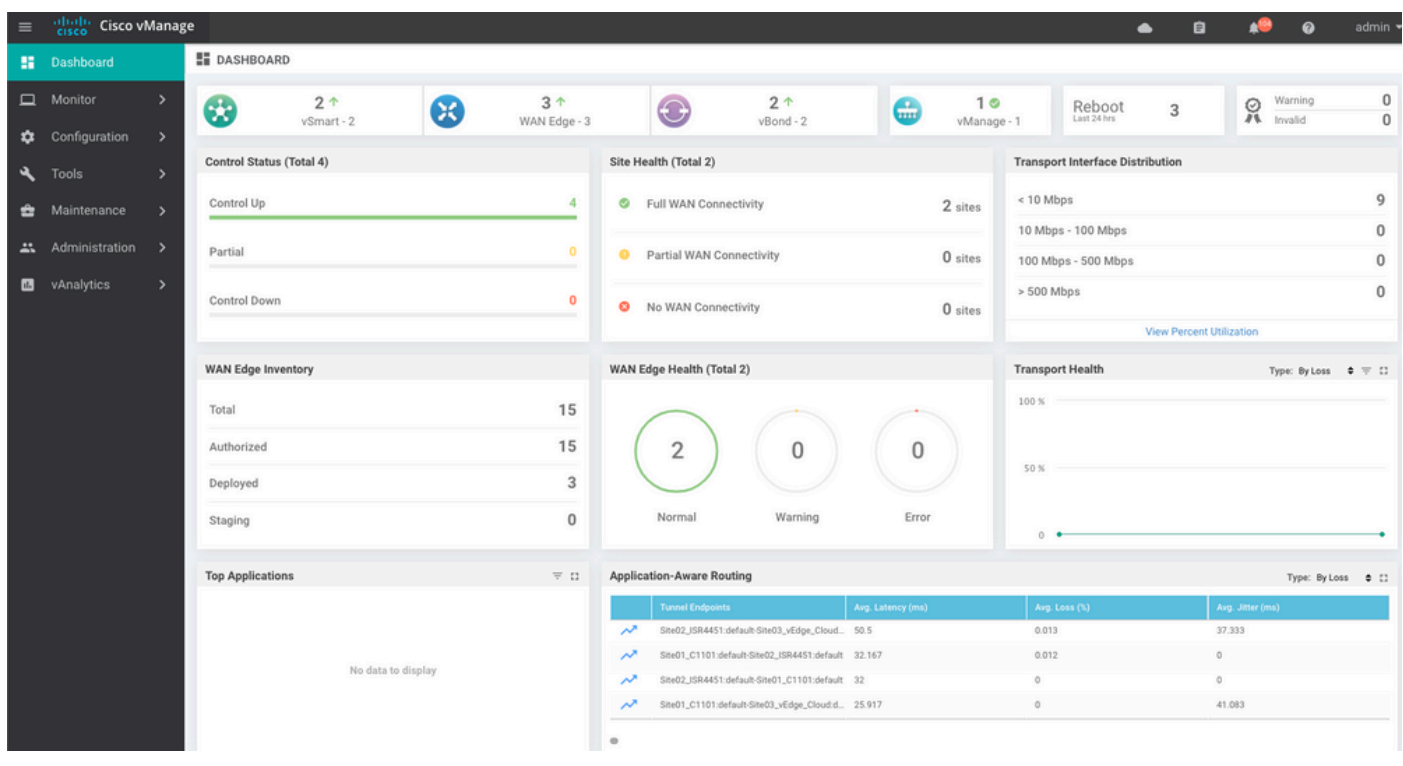

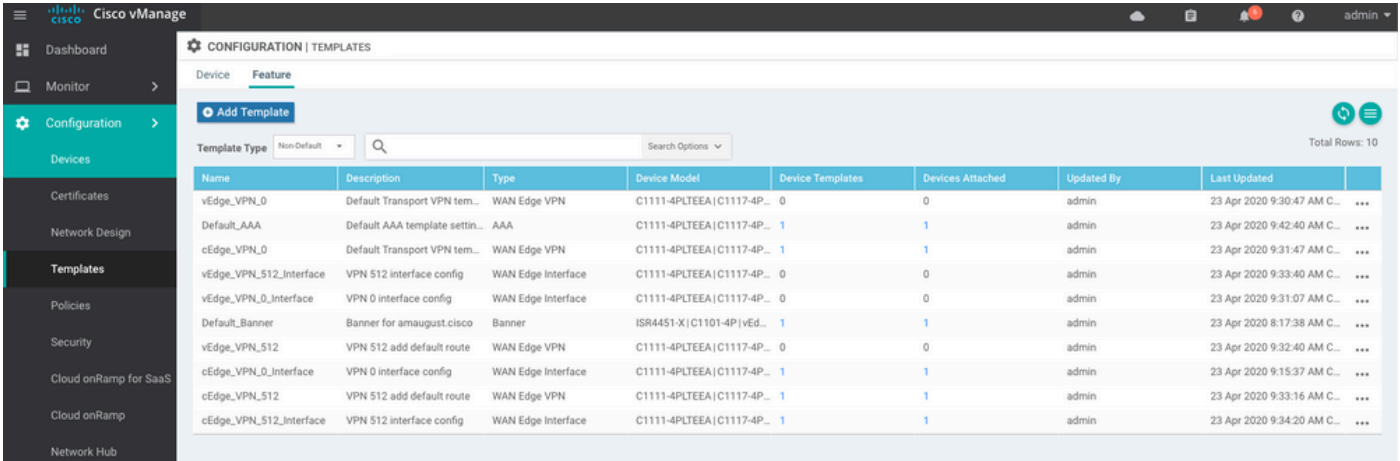

ةمجرتلا هذه لوح

ةي الآلال تاين تان تان تان ان الماساب دنت الأمانية عام الثانية التالية تم ملابات أولان أعيمته من معت $\cup$  معدد عامل من من ميدة تاريما $\cup$ والم ميدين في عيمرية أن على مي امك ققيقا الأفال المعان المعالم في الأقال في الأفاق التي توكير المالم الما Cisco يلخت .فرتحم مجرتم اهمدقي يتلا ةيفارتحالا ةمجرتلا عم لاحلا وه ىل| اًمئاد عوجرلاب يصوُتو تامجرتلl مذه ققد نع امتيلوئسم Systems ارامستناه انالانهاني إنهاني للسابلة طربة متوقيا.